## *Enroll Users (Co-Instructor or Blackboard Ambassador) in your course*:

1. In your Blackboard Course, under CONTROL PANEL, access USERS AND GROUPS

2. Click on USERS

3. IN the new panel, click on ENROLL USER

4. Click on FIND USERS TO ENROLL

1 ntrol Panel **Itent Collection** ustomization ckages and Utilities Users **Enroll User** Find Users to Enroll

**Course Management** 

5. Add the user ID for instructors, or the A00 number for student in the USERNAME BOX

6. From ROLE, click the drop down arrow

7. Choose the role (co-instructor for faculty, Blackboard Ambassador for student)

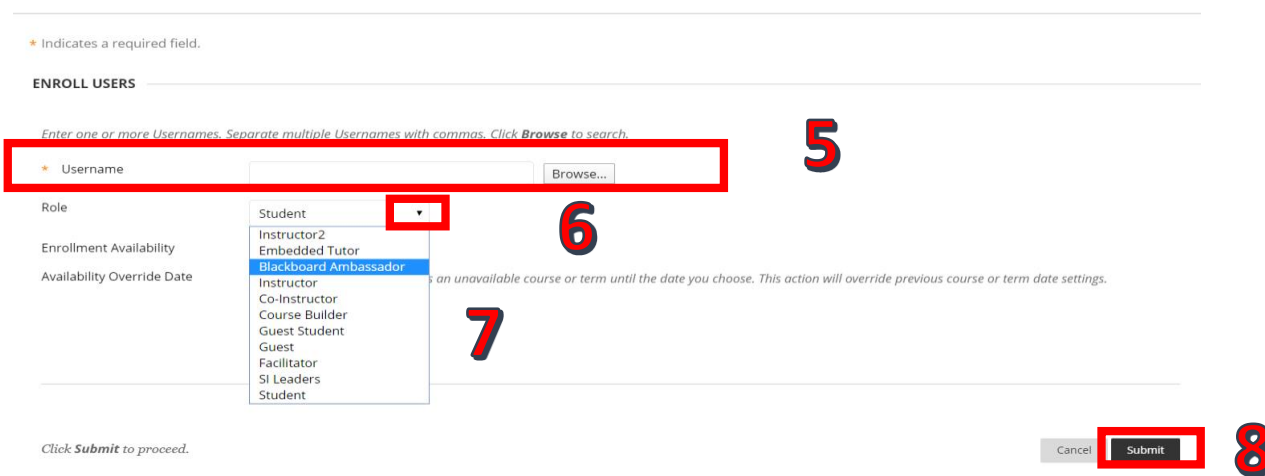

## 8. Click submit

## 9. You will get a Confirmation notification

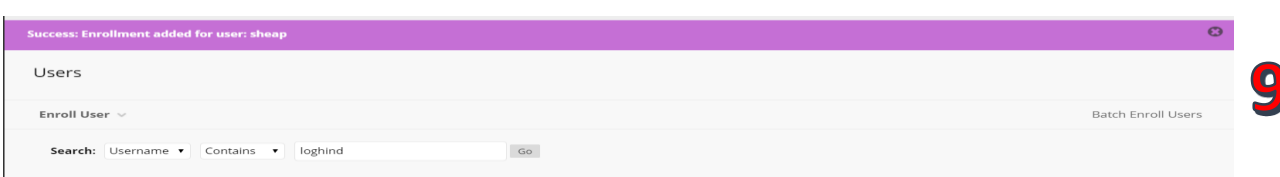